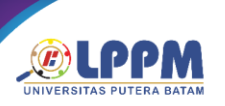

# Perancangan Infrastruktur VoIP Menggunakan Trixbox Open Source dengan Lapisan Keamanan VPN Antar Klien

# Djumhadi<sup>a</sup>, Tukino<sup>b</sup>

<sup>a</sup>Program Studi Teknologi Informasi, Universitas Mulia, Balikpapan <sup>b</sup>Program Studi Sistem Informasi, Universitas Putera Batam, Kota Batam

\*djumhadi@universitasmulia.ac.id, tukino@puterabatam.ac.id

## *Abstract*

*PT Batam Bintan Telekomunikasi has several employees scattered across various rooms, and effective communication among them is crucial. Previously, the company relied on a Private Automatic Branch Exchange (PABX) phone system, which proved suboptimal as each room had only one PABX line while accommodating eight employees. Consequently, there was a need to optimize the communication system for PT Batam Bintan Telecommunication employees. The communication system was enhanced by implementing Voice over Internet Protocol (VoIP) as a replacement for the PABX system. VoIP was deployed using a Trixbox server, SIP phones, Zoiper, and MicroSIP applications for making calls on client computers, with VPN (Virtual Private Network) ensuring security between clients. Each employee was provided with a VoIP account registered on the Trixbox server, complete with a telephone number and password. Based on the research findings, the implementation of VoIP on computers within PT Batam Bintan Telekomunikasi's environment, connected through the Trixbox server, significantly facilitated communication among employees, ultimately supporting their performance. This VoIP solution is expected to replace the previous communication system utilized at PT Batam Bintan Telekomunikasi, thus leveraging internet resources to enhance communication efficiency.*

*Keywords: VoIP, Trixbox Server, SoftPhone, Sip Phone, VPN*

## **Abstrak**

PT Batam Bintan Telekomunikasi memiliki sejumlah karyawan yang tersebar di beberapa ruangan. Media komunikasi adalah cara yang paling penting untuk menjaga komunikasi antara karyawan. Sebelumnya, media komunikasi yang digunakan di PT Batam Bintan Telekomunikasi adalah telepon PABX (Private Automatic Branch Exchange), namun dalam implementasi PABX tersebut tidak optimal karena setiap ruangan hanya memiliki satu saluran PABX sedangkan dalam satu ruangan terdapat delapan karyawan. Oleh karena itu, diperlukan optimasi sistem komunikasi antara karyawan PT Batam Bintan Telekomunikasi. Optimasi sistem komunikasi dilakukan dengan mengimplementasikan Voice over Internet Protocol (VoIP) sebagai pengganti PABX sebagai media komunikasi. VoIP diimplementasikan menggunakan server Trixbox, telepon SIP, Zoiper, MicroSIP sebagai aplikasi untuk melakukan panggilan di komputer klien, dan VPN sebagai lapisan keamanan antara klien. Setiap karyawan akan memiliki akun VoIP yang terdaftar di server Trixbox dengan memberikan nomor telepon dan kata sandi pada akun VoIP tersebut. Berdasarkan hasil penelitian, penerapan VoIP pada komputer di lingkungan PT Batam Bintan Telekomunikasi yang terhubung melalui server Trixbox, VoIP dapat memfasilitasi komunikasi antara karyawan yang bermanfaat untuk mendukung kinerja karyawan. Dengan adanya VoIP ini diharapkan dapat menggantikan komunikasi sebelumnya yang digunakan di PT Batam Bintan Telekomunikasi dengan menggantikan PABX dengan VoIP dengan memanfaatkan fasilitas internet di PT Batam Bintan Telekomunikasi.

**Kata kunci:** *VoIP, Trixbox Server, SoftPhone, Sip Phone, VPN*

#### **1. Pendahuluan**

VoIP (Voice Over Internet Protocol) adalah sebuah teknologi yang mampu melewatkan suara atau video melalui jaringan IP. Signaling pada VoIP menggunakan protokol H.323 dan SIP (Session Initiation Protocol). Protokol awal yang digunakan VoIP adalah H.323 yang dikembangkan oleh ITU-T (International

TelecommunicationUnion Telecommunication Standarization Sector). Sering berjalannya waktu protokol H.323 mulai ditinggalkan oleh banyak kalangan karena H323 masih berbasiskan binner dalam koneksinya. protokol kedua yaitu SIP (Session Initiation Protocol) yang diciptakan oleh IETF (Internet Engineering Task Force). pada transmisi data

ISBN 978-602-52829-8-0 15 September 2023

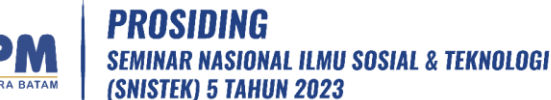

atau suara VoIP kebanyakan menggunakan RTP yang merupakan salah satu standart IETF yang lain. RTP menyediakan pengiriman audio dan video secara realtime.

Prinsip kerja VOIP adalah mengubah suara analog menjadi paket data digital, kemudian diteruskan melalui HUB/router melalui jaringan internet dan akan diterima ke tempat tujuan denagn melalui media yang sama. Jika user menggunakan media telphone prinsipnya hampir sama, pada media telphone di tersukan ke phone adapter yang terhubung ke internet dan bisa diterima oleh telepon tujuan. Bentuk sederhana dari VoIP adalah dua buah komputer yang saling terhubung dengan internet dimana kedua komputer tersebut mempunyai sound card yang dihubungkan dengan speaker dan mikropon dengan dukungan software khusus, kedua kompter tersebut bisa saling terhubung dalam koneksi VoIP satu sama lain. bentuk hubungan dakedua komputer tersebut dapat berupa pertukaran file, suara dan gambar. penekanan utama VoIP adalah hubungan keduanya dalam bentuk suara. Pekembangan sistem koneksi VoIP mempengaruhi bentuk peralatan VoIP juga,tidak hanya berbentuk komputer tetapi pesawat telphone biasa juga bisa terhubung dengan jaringan VoiP. Jaringan data digital dengan gateway untuk VoIP memungkinkan berhubungan dengan PABX maupun jaringan analog biasa.

Penelitian ini berupaya merancang desain teknologi VoIP IP PBX sebagai media komunikasi antar karyawan PT. Batam Bintan Telekomunikasi sebagai langkah menuju kemajuan teknologi dan dapat diterapkan sebagai media komunikasi dan terintegrasi dengan jaringan di PT. Batam Bintan Telekomunikasi.

#### **2. Kajian Pustaka**

2.1 Jaringan komputer

Jaringan Komputer adalah sebuah sistem yang terdiri dua atau lebih komputer yang saling terhubungan antara satu komputer ke komputer yang lain melalui media transmisi atau media komunikasi sehingga dapat berbagi data, aplikasi maupun berbagi perangkat keras. Jaringan komputer sendiri<br>memliki sebuah tujuan vaitu agar memliki sebuah tujuan yaitu agar informasi/data yang dibawa pengirim (transmitter) dapat disampaikan kepada penerima (receiver) dengan tepat dan akurat. Setiap pengguna di dalam jaringan internet memiliki IP atau alamat MAC. Alamat IP atau alamat MAC ini dipakai untuk mengidentifikasi alamat spesifik atau pengriman.

2.2 Standart Jaringan Komputer

Standart jaringan komputer sangat diperlukan dalam dunia jaringan.Standart jaringan komputer diperlukan agar terdapat keseragaman antar pengguna jaringan yang berguna untuk dapat berkomunikasi di dalam jaringan. Standart jaringan komputer ini terdiri dari Internet Engineering Task Force (IETF), International Telecommincations Union (ITU), International Organization For Standardization, American National Standards Institute (ANSI, Instute OF Electrical And Electronics Engineers (IEEE, Electronic Industries Association (EIA), dan Federal Communications Commission (FCC).

- a) Internet Engineering Task Force (IETF). adalah organisasi yang memilih banyak pihak baik peorangan ataupun kelompok<br>organisasi yang tertarik di dalam organisasi yang tertarik di dalam mengembangkan dan mempromosikan jaringan internet.(Brawijaya, n.d.)
- b) International Telecommincations Union (ITU).

International Telecommincations Union (ITU) adalah sebuah organisasi dimana organisasi ini menjadi tempat kumpulnya operator telekomunikasi dan manajer telekomunikasi yang secara langsung akan memilih saluran resmi.(Brawijaya, n.d.)

- c) International Organization For Standardization adalah sebuah organisasi yang menjadi standarisasi internasional yang membuat ketentuan ukuran standarisasi dari bermacammacam bidang termasuk jaringan komunikasikasi seperti model OSI (Open System Interconnection).(Brawijaya, n.d.)
- d) American National Standards Institute (ANSI). Merupakan sebuah lembaga amerika serikat yang mengkoordinasikan standar internasiona sehingga produk-produk Amerika Serikat dapat digunakan di seluruh dunia.(Brawijaya, n.d.) e) Instute OF Electrical And Electronics
- Engineers (IEEE) Sebuah organisasi profesi yang membuat berbagai standar termasuk dalam bidang jaringan komunikasi data seperti IEE 802.3 dan IEE 802.5 yang digunakan<br>pada LAN (local Area Network) LAN (local Area Network). (Brawijaya, n.d.)
- f) Electronic Industries Association (EIA). Merupakan asosiasi produsen perangkat komunikasi yang bertanggung jawab dalam pengembangan dan perawatan standat industry. (Brawijaya, n.d.)
- g) Federal Communications Commission (FCC) Merupakan organisasi yang bertanggung jawab dalam mengelola telekomunikasi

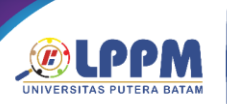

termasuk video, radio, telepon, komunikasi satelit.(Brawijaya, n.d.)

- 2.3 Jenis jaringan Komputer
- a) Local Area Network (LAN)
	- Local Area Network (LAN) adalah jaringan komputer yang mengubungkan komputer ke area terbatas seperti rumah, sekolah, kantor yang dimanage secara lokal.

Jaringan LAN terkecil terdiri dari dua buah komputer, sedangkan jaringan LAN terbesar terdiri dari banyak komputer. .(Jejak Waktu, 2011)

- b) Metropolitan Area Network (MAN) Metropolitan Area Network (MAN) adalah jaringan komputer yang cangkupan wilayahnya lebih luas dibandingkan dengan LAN yaitu antar suatu kota ke kota yang lain.(Jejak Waktu, 2011)
- c) Wide Area Network (WAN) Wide Area Network (WAN) adalah jaringan komputer yang cangkupan wilayahnya lebih luas dibandingkan dengan LAN dan MAN yaitu antar negara ke negara lain. (Jejak Waktu, 2011)
- 2.4 OSI Layer

OSI (Open System Interconnection) dibuat oleh ISO (International Standart Organization) dengan tujuan membuat suatu standarisasi protokol, yang bekerja sesuai dengan protokol tersebut. Menurut (Ariawan, 2014) OSI adalah untuk menjelaskan cara agar informasi dari satu aplikasi di komputer dapat bergerak melalui jaringan ke aplikasi di komputer lain, memiliki proses panjang melalui lapisanlapisan jaringan komputer.

- a) Physical Layer Physical layer bekerja dengan dengan mendefinisikan media transmisi jaringan, metode pensinyalan, sinkronisasi bit, arsitektur jaringan, dan pengkabelan.(Ariawan, 2014)
- b) Data Link Layer

Data Link Layer berfungsi untuk menentukan bit-bit data yang kemudian dikelompokkan menjadi frame. Layer ini juga berfungsi dalam koreksi kesalahan, flow control, pengalamatan perangkat keras dan menentukan bagaimana<br>perangkat-perangkat jaringan saling perangkat-perangkat jaringan saling beroperasi.(Ariawan, 2014)

- c) Network Layer
	- Network Layer berkerja setelah data link layer.pada layer ini frame akan di teruskan ke network layer kemudian network layer akan membuat header paket-paket yang berisi IP, baik IP pengirim maupun penerima data.(Ariawan, 2014)

- d) Transport Layer Layer ini akan melakukan pemecahan data ke dalam paket-paket data serta memberikan no urut pada paket-paket yang dipecah tersebut sehingga dapat disusun kembali ketika sudah sampai di sisi penerima data.(Ariawan, 2014)
- e) Session Layer Layer ini akan mendefenisikan<br>bagaimana koneksi dapat dibuat. bagaimana koneksi dapat dibuat, dipelihara atau dihancurkan.(Ariawan, 2014)
- f) Presentation Layer Presentation Layer merupakan lapisan keenam yang bekerja dengan mentranslasikan format data yang hendak di transmisikan oleh aplikasi melalui jaringan ke dalam format yang ditransmisikan melalui jaringan.(Ariawan, 2014)
- g) Application Layer
	- Merupakan layer antarmuka dengan end user dengan aplikasi yang bekerja menggunakan fungsionalitas jaringan, melakukan pengaturan bagaimana aplikasi bekerja dan memberikan pesan kesalahan apabila terjadi kesalahan.(Ariawan, 2014)
- 2.5 IP PBX

IP PBX adalah sistem telepon yang meyediakan panggilan telepon melalui jaringan data IP yang semua percakapannya akan dikirim sebagai paket data melalui jaringan.Sebuah sistem IP PBX terdiri dari satu atau lebih telepon SIP,server IP PBX dan secara opsional VOIP gateway untuk terhubung ke jalur PSTN yang ada. Cara kerja IP PBX adalah sebuah klien SIP berupa softphone atau perangkat keras berbasis ponsel yang mendaftar ke server IP PBX, dan ketika mereka ingin membuat panggilan mereka meminta IP PBX untuk melakukan panggilan. IP PBX memiliki daftar pengguna dan alamat yang sesuai dengan SIP mereka dan dengan demikian dapat menghubungkan panggilan melalui gateway VoIP atau peyedia layanan VoIP.

## 2.6 Codec

Voice Over Internet Protocol (VoIP) menggunakan algoritma komputer yang disebut codec. Codec digunakan untuk mengubah sinyal suara dari telepon menjadi sinyal digital yang nantinya akan ditransmisikan mealalui jaringan internet. Menurut (Setiawan, 2012) Dengan adanya codec, maka penggunaan bandwidth pada jaringan VoIP dapat dihemat. Berikut contoh beberapa codec dalam VoIP:

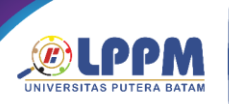

- a) G.711 Mengubah suara menjadi aliran suara 64 kbps. CODEC G.711 digunakan pada suara TDM T1 tradisional. Kualitas terbaik.
- b) G.723.1 Ada 2 jenis kompresi G.723.1. Pertama, ia menggunakan kode stimulasi linier prediksi algoritma (CELP) dan memiliki laju bit 5,3 kbps. Tipe kedua menggunakan algoritma MP-MLQ untuk menghitung pulsa maksimum dan kualitas suara yang baik. Type ini memiliki bit rate 6,3 kbps.
- c) G.726 CODEC mempunyai berbagai bit rate, vaitu 40 kbps, 32 kbps, 24 kbps dan 16 kbps. CODEC ini cocok untuk terhubung ke PBX dengan bit rate 32 kbps.
- d) G.728 CODEC mempunyai kualitas suara bagus dan dirancang khusus untuk aplikasi dengan latensi rendah. CODEC ini memampatkan suara menjadi aliran 16 kbps.
- e) G.729 CODEC adalah codec kualitas yang baik (CODEC memiliki kualitas voice yang lebih baik). CODEC ini mengubah suara menjadi 8 kbps. Ada 2 versi: G.729a dan G.729.
- f) G.729a mempunyai algoritma yang sederhana dan daya pemrosesan yang lebih kecil daripada G.729.
- 2.7 Keamanan VoIP<br>Teknologi VoIP

Teknologi VoIP semakin banyak digunakan tetapi masih sedikit teknik keamanan yang digunakan untuk melindungi data yang dikirim. Data yang dikirimkan pada suatu jaringan dapat disalah gunakan, dapat dibajak isi data tersebut (sniffing), dan dapat dialihkan ketujuan yang salah (denial of services). Ada beberapa cara untuk mengamankan komunikasi data VoIP yaitu dengan mengamankan jalur yang digunakan pengguna dalam komunikasi VoIP dengan menggunakan metode VPN (Virtual Private Network). Dengan adanya VPN diharapkan dapat melindungi data yang dikirim oleh pengirim ke penerima data tanpa harus khawatir data tersebut telah dibajak isi datanya.

2.8 Trixboxx

Menurut (Nurkholis et al., 2016) Trixbox adalah sebuah VoIP Phone System berbasiskan open source paling populer di dunia karena mengkombinasikan paket-paket open source".

- 2.9 Softphone
- a) Zoiper

Zoiper adalah softphone VoIP yang memungkinkan Anda membuat chatting ISBN 978-602-52829-8-0 15 September 2023

> atau membuat panggilan suara dan video dengan teman, keluarga, kolega dan mitra bisnis.

b) MicroSIP

MicroSIP adalah sebuah software IP PBX yang perannya dapat menggantikan PBX/PABX. MicroSIP dikembangkan khusus untuk sistem operasi windows sehingga akan lebih mudah dalam penerapannya dan tentunya akan cocok dengan segala jeni SIP phone, IP phone maupun softphone.

## 2.10 Wireshark

Wireshark adalah sebuah alat yang digunakan untuk mengalisa jaringan. Wireshark digunakan oleh banyak orang khususnya dibidang jaringan yang berguna dalam menganalisa paket data yang dikirimkan dalam jaringan.

Format yang didikung oleh wireshark meliputi .cap dan .erf. Cara kerja wireshark adalah dengan menangkap paket data yang lewat dalam jaringan kemudian log data tersebut ditampilkan di halaman layout wireshark secara detail dan akurat.

## **3. Metode Penelitian**

Pada desain penelitian berisi kerangka atau prosedur kerja yang akan dilakukan selama melakukan penelitan. Dalam tahap ini penulis mendesain penelitian ke beberapa tahap yaitu:

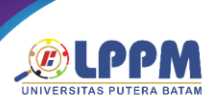

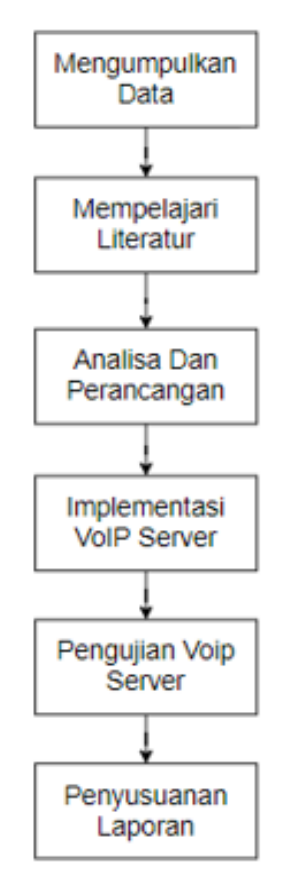

*Gambar 1 Desain Penelitian*

#### 3.1. Pengumpulan Data

Pada tahap pengumpulan data penulis melakukan observasi ke objek penelitian untuk mendapatkan informasi dari objek penelitian. pada tahapan ini penulis melakukan wawancara dengan bapak Firman yang bertanggung jawab atas lokasi penelitian dengan mengajukan pertanyaan terkait penelitian yang akan diimplementasikan nantinya.

a) Observasi

Di tahap ini penulis melakukan pengamantan dengan cara pergi ke lokasi penelitian untuk mendapatkan informasi yang menjadi fokus penelitan bersama Bapak Firman yang bertanggung jawab atas lokasi penelitian

b) Wawancara

Dalam proses penilitian ini, penulis mengajukan pertanyaan kepada bapak firman berupa pertanyaan lisan dan tertulis. pertanyaan tersebut berguna untuk mendapatkan informasi yang lebih banyak tentang penelitian yang dijalani.

c) Mempelajari Literatur Pada tahapan ini penulis mempelajari literatur ilmiah atau sumber yang menjadi fokus penelitian. Penulis mencari informasi tentang jaringan komputer dan

ISBN 978-602-52829-8-0 15 September 2023

> jurnal yang membahas tentang VoIP server dan teori lainnya untuk menambah informasi dan wawasan tentang penelitan yang akan dijalani.

## 3.2 Analisis dan Perancangan

Pada tahapan ini penulis melakuakan analisa dan perancangan bagaimana menyebarkan jaringan VoIP dengan menggunakan trixbox di PT. Batam Bintan Telekomunikasi kepada beberapa karyawan yang belum memiliki ekstensi telepon. Perancangan dan desain dibuat dengan menggunakan aplikasi draw.io untuk menggambarkan topologi jaringan yang ada dan topologi jaringan yang akan diusulkan.

## 3.3 Impelementasi VoIP server

Penerapan VoIP dilakukan dengan mendirikan jaringan VoIP langsung di PT. Batam Bintan Telekomunikasi dengan menggunakan jaringan internet yang ada di PT tersebut, lalu melakukan konfigurasi jaringan VoIP sesuai dengan kebutuhan.

## 3.4 Pengujian VoIP Server.

Pengujian VoIP dilakukan dengan tujuan untuk mengetahui apakah kualiatas suara dari VoIP tersebut sudah berjalan dengan semestinya atau masih ada kekurangan. Pengujian dilakukan dengan melihat QoS (Quality Of Service), delay,jitter, dan packet loss.

## 3.5 Penyusunan Laporan.

Penyusunan laporan adalah kegiatan yang dilakukan penulis dalam pengumpulan data yang menjadi fokus penelitian dan merangkum laporan tersebut sesuai dengan aturan.

3.6 Perangkat Hardware dan Software yang digunakan.

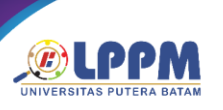

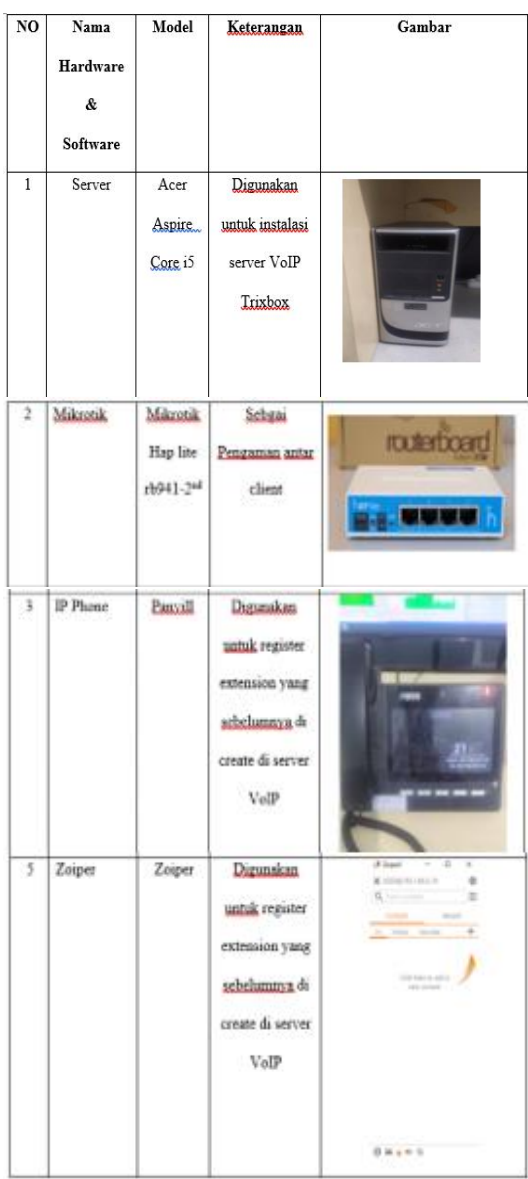

**Gambar 2** Hardware dan Software Sumber : (Data Penelitan, 2023)

## **4. Hasil Dan Pembahasan**

- 4.1 Web Config VoIP Server
	- a) Langkah awal yang dilakukan adalah memasukkan IP address trixboxx pada address bar browser yaitu 192.168.3.18, kemudian pilih user mode switch untuk masuk ke mode administrator linux. *Username* : root *password*: admin123 kemudian pilih login.
	- b) Selanjutnya masukkan username : maint dan password: password dan kemdian pilih login.

ISBN 978-602-52829-8-0 15 September 2023

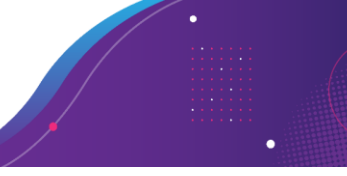

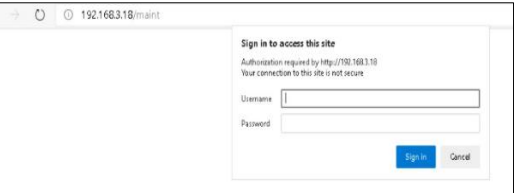

#### *Gambar 3 Tampilan login web trixbox* Sumber : (Data Penelitan, 2023)

c) Selanjutnya kita menambahkan extension yang akan digunakan oleh client dengan cara pilih PBX kemudian PBX settings, extensions, device : generic SIP device kemudian submit.

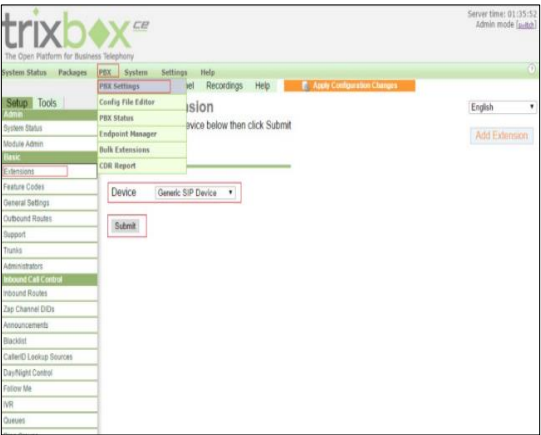

*Gambar 4 Setting Extension* Sumber : (Data Penelitan, 2023)

d) Tahapan selanjutnya muncul tampilan add sip extension. masukkan (sesuai keninginan):

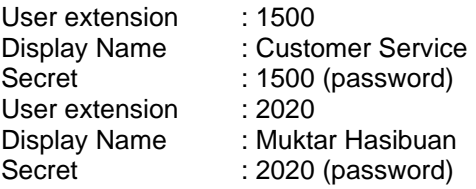

kemudian pilih submit, apply configuration changes

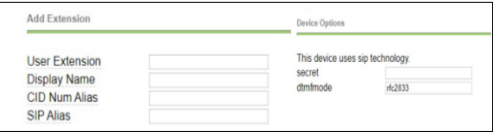

*Gambar 5 Add Extension* Sumber : (Data Penelitan, 2023)

e) Selanjutnya pilih *Aply Configuration Changes*, pilih *Continue With Reload.*

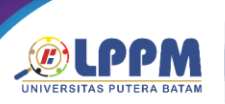

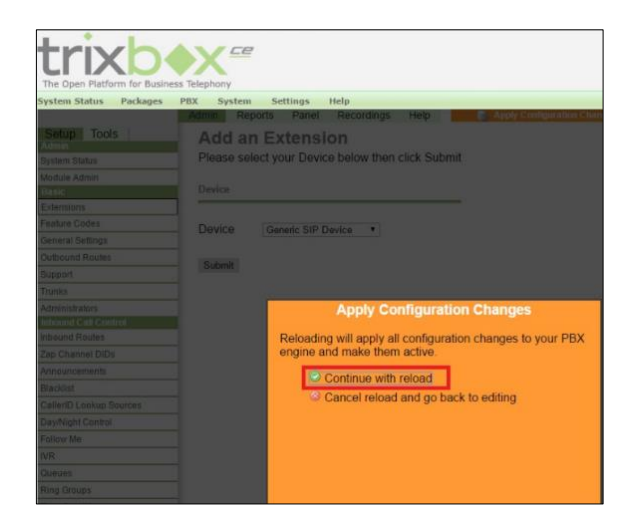

*Gambar 6 Apply Configuration* Sumber : (Data Penelitan, 2023)

Jika sudah maka tampilannya adalah sebagai berikut:

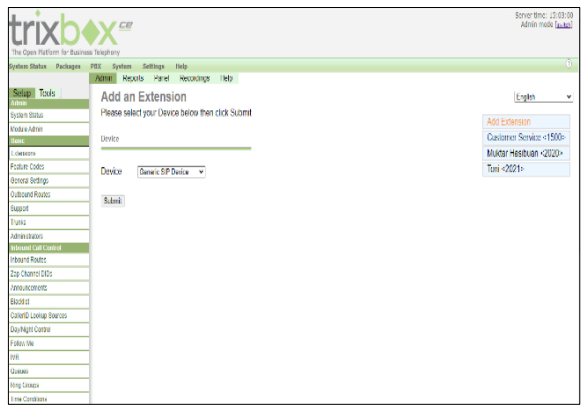

 *Gambar 7 Tampilan extension yang sudah dicreate* Sumber : (Data Penelitan, 2023)

4.2 Konfigurasi VPN dengan menggunakan Mikrotik.

Pada tahapan ini penulis melakukan konfigurasi VPN server yang beguna untuk keamanan VoIP antar client.

- a) Enable PPTP Server
- b) Selanjutnya kita akan membuat account untuk VPN nya.

Pada tahap ini kita menentukan username dan password autentikasi client.

local address adalah alamat IP yang terpasang pada router

Remote Address adalah alamat IP yang dipasang di client.

VPN digunakan untuk masing-masing client.

a) Masuk kemenu PPP

ISBN 978-602-52829-8-0 15 September 2023

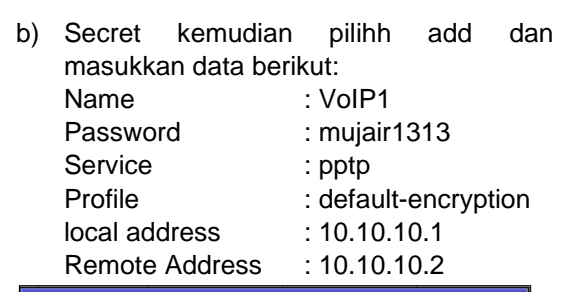

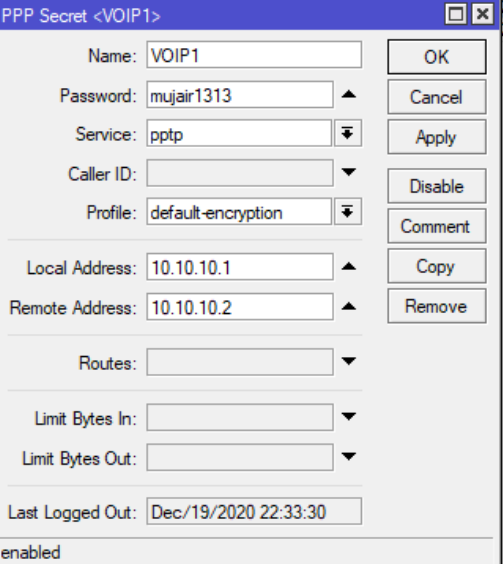

*Gambar 8 PPP Secret VoIP1* Sumber : (Data Penelitan, 2023)

| Name                  | : $VolP2$            |  |  |  |  |
|-----------------------|----------------------|--|--|--|--|
| Password              | : mujair1313         |  |  |  |  |
| Service               | $:$ pptp             |  |  |  |  |
| Profile               | : default-encryption |  |  |  |  |
| local address         | : 10.10.10.1         |  |  |  |  |
| <b>Remote Address</b> | : 10.10.10.3         |  |  |  |  |

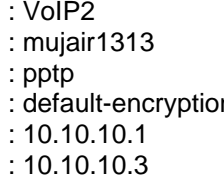

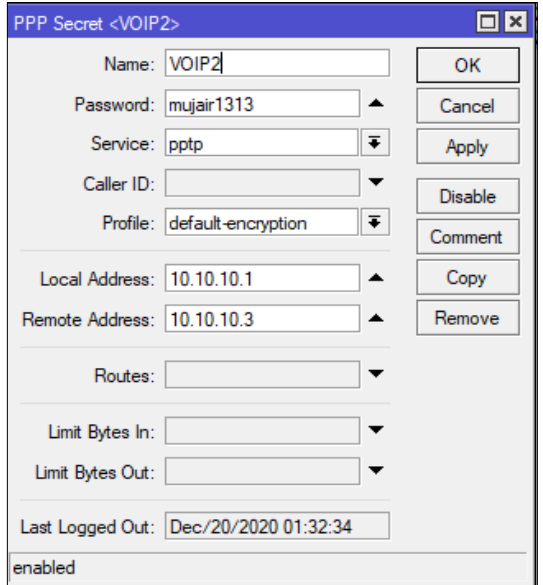

*Gambar 9 PPP Secret VoIP2* Sumber : (Data Penelitan, 2023)

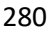

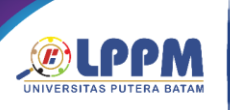

## ISBN 978-602-52829-8-0 15 September 2023

- c) Selanjutnya kita akan mengatur routingnya dengan Langkah-langkah sebagai berikut: 1) Pilih menu IP kemudian route
	- 2) Route list kemudian pilih add dan masukkan data dibawah ini:

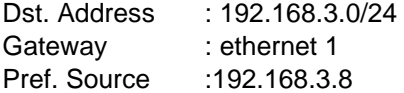

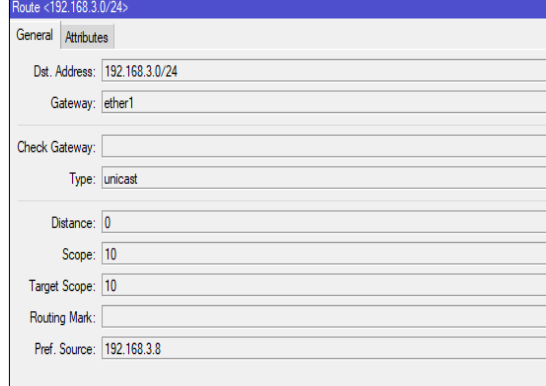

*Gambar 10 Sett Routing* Sumber : (Data Penelitan, 2023)

d) Tahapan selanjutnya adalah setting VPN untuk client. Langkah-langkahnya adalah sebagai berikut: Add VPN connection, kemudian masukkan data berikut: Add VPN connection kemudian masukkan data berikut: VPN Provider : Windows (built-in) Connection name : VOIP1

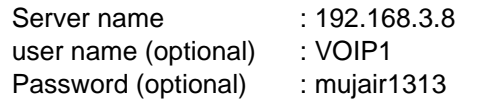

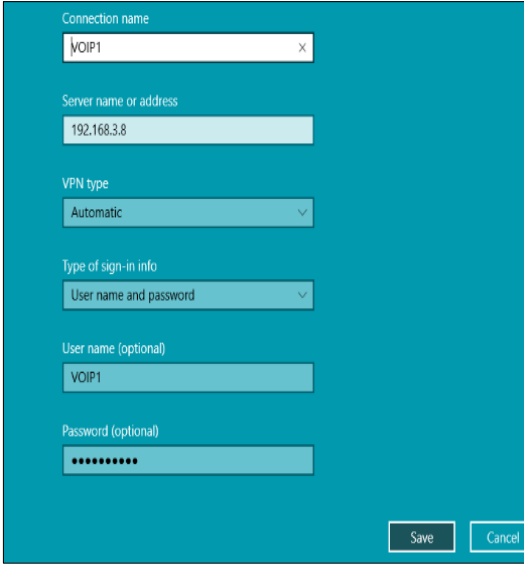

**Gambar 11** Account VPN VoIP1 Sumber : (Data Penelitan, 2023)

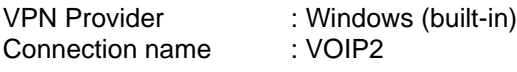

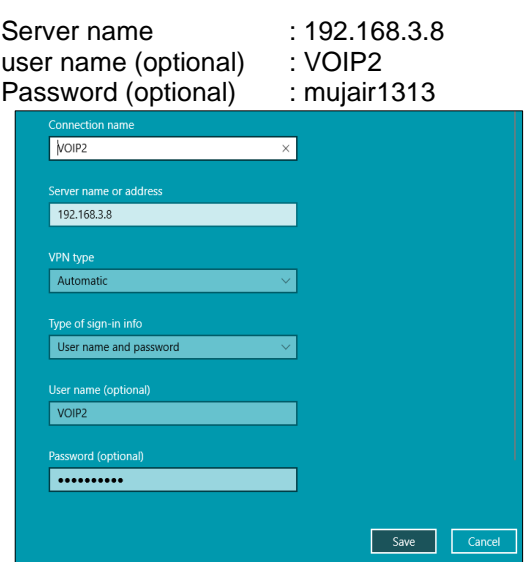

*Gambar 12 Account VPN VoIP2* Sumber : (Data Penelitan, 2023)

- 4.3 Konfigurasi VoIP Client Zoiper
	- a) Download VoIP Zoiper terlebih dahulu kemudian lakukan instalasi seperti biasa.

b) Setelah instalasi selesai tahap selanjutnya adalah masuk ke menu settings kemudian pilih account, kemudian masukkan extension yang sesuai dengan yang didaftarkan di VoIP server dan pilih register.

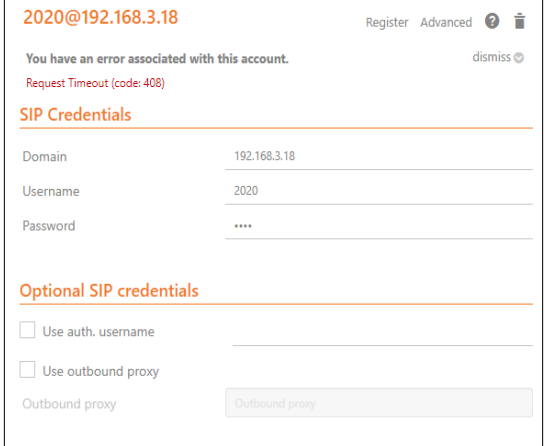

*Gambar 13 Configuration Account VoIP Zoiper* Sumber : (Data Penelitan, 2023)

4.4 Konfigurasi VoIP Client MicroSIP

- a) Download aplikasi VoIP MicroSIP
- b) Setelah selesai langkah selanjutnya adalah tahap instalasi
- c) Jika sudah,langkah berikutnya adalah konfigurasi accountnya:
- d) Pilih add account kemudian masukkan accountnya sesuai dengan keinginan kemudian pilih save.

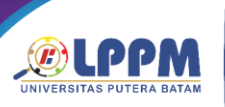

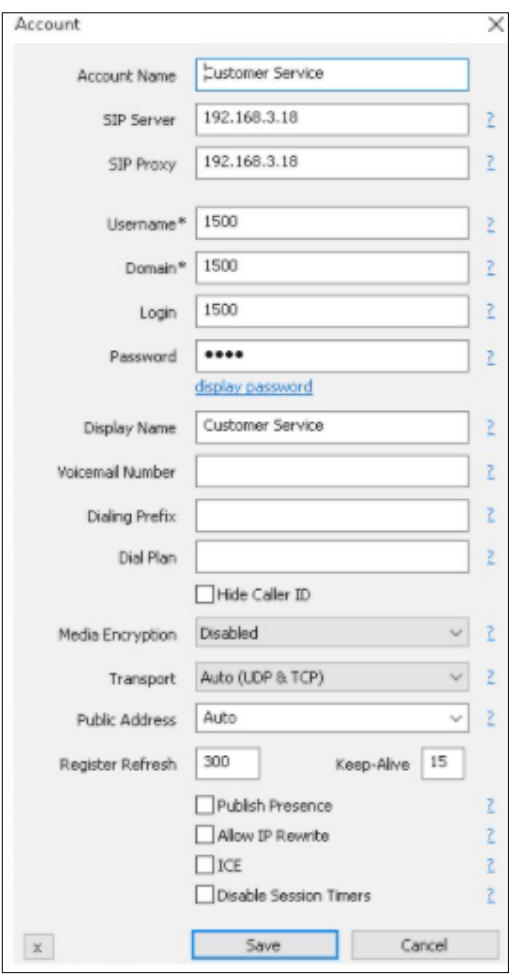

## *Gambar 14 Configuration Account VoIP MicroSIP* Sumber : (Data Penelitan, 2023)

## 4.5 Pengujian test Call

Dalam tahapan ini penulis melakukan test call dari kedua extension yang sebelumnya sudah di daftarkan di server VoIP. Test call dilakukan dengan menggunakan Zoiper dan dan MicroSIP dari extensian 1500 ke 2020 dan sebaliknya.

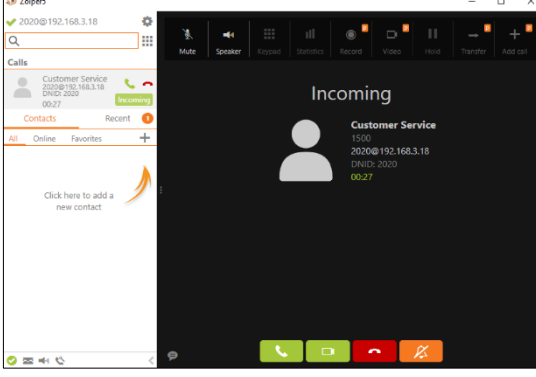

*Gambar 15 Test Call ext 1500 ke 2020* Sumber : (Data Penelitan, 2023)

ISBN 978-602-52829-8-0 15 September 2023

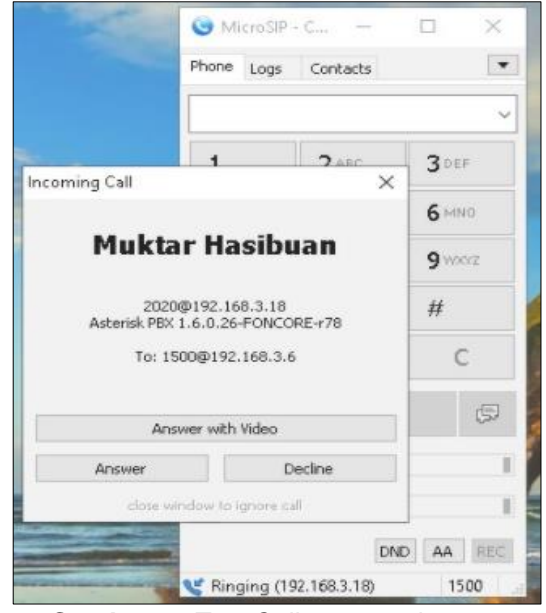

*Gambar 16 Test Call ext 2020 ke 1500* Sumber : (Data Penelitan, 2023)

## 4.6 Hasil Rekaptulasi Test Call

Pada tahapan ini penulis menganalisa jaringan VoIP dengan mengukur latensi, parameter packet loss dan jitter menggunakan aplikasi wireshark. Buka aplikasi wireshark kemudian pilih interface yang akan kita analisa, klik caputering untuk mendapatkan log. Tahapan setelah itu adalah dengan melakukan test call dari extension 1500 ke 2020 dan hasil lognya akan terlihat di wireshark kita. pastikan extension 2020 mengangkat telepon, kemudian tutup kembali teleponnya dan stop capturing pada aplikasi wireshark.

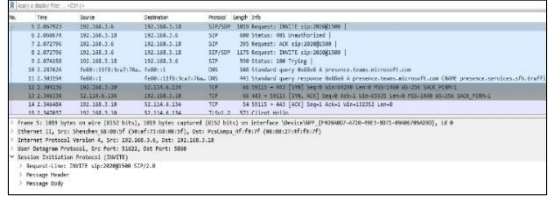

*Gambar 17 Log Call 1500 ke 2020* Sumber : (Data Penelitan, 2023)

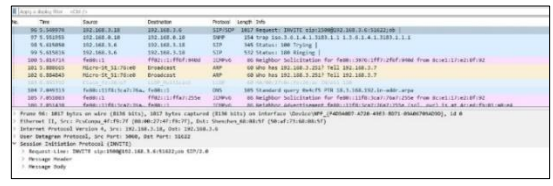

**Gambar 18** Log Call 2020 ke 1500 Sumber : (Data Penelitan, 2023) a) Mencari rata-rata delay

Delay adalah penundaan waktu dalam pengiriman paket. latensi dalam suatu jaringan juga mempengaruhi delay dalam mengirimkan paket data.

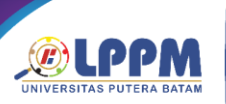

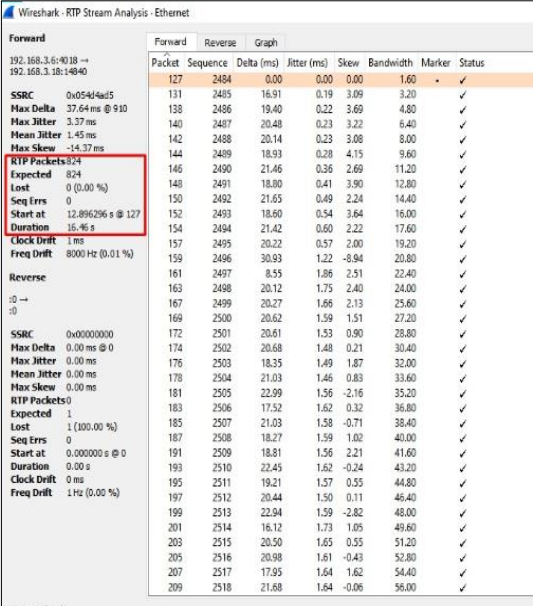

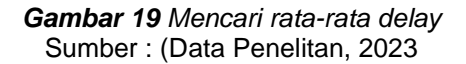

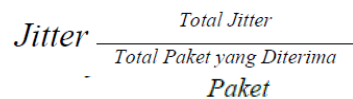

*Rumus 1 Mencari rata-rata Delay*

Delay = 
$$
16.46 / 824
$$

\n=  $0.0199757282$  Second

\n=  $19.975$  milisecond

*Table 1 Standarisasi Delay*

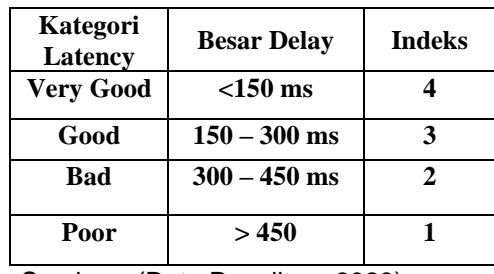

Sumber : (Data Penelitan, 2023)

b) Jitter adalah ukuran variablitas dalam ping seiring dengan waktu. jitter yang tinggi akan menghasilkan buffering dan interupsi lainnya. Jitter adalah salah satu aspek penting dalam komunikasi jaringan, terutama dalam layanan seperti VoIP dan video streaming. Ini adalah ukuran variabilitas atau fluktuasi dalam waktu yang dibutuhkan untuk paket data sampai ke tujuan. Jitter yang tinggi dapat memiliki dampak negatif pada kualitas layanan dan pengalaman pengguna, terutama dalam konteks layanan yang memerlukan waktu nyata, seperti panggilan suara atau streaming video.

ISBN 978-602-52829-8-0 15 September 2023

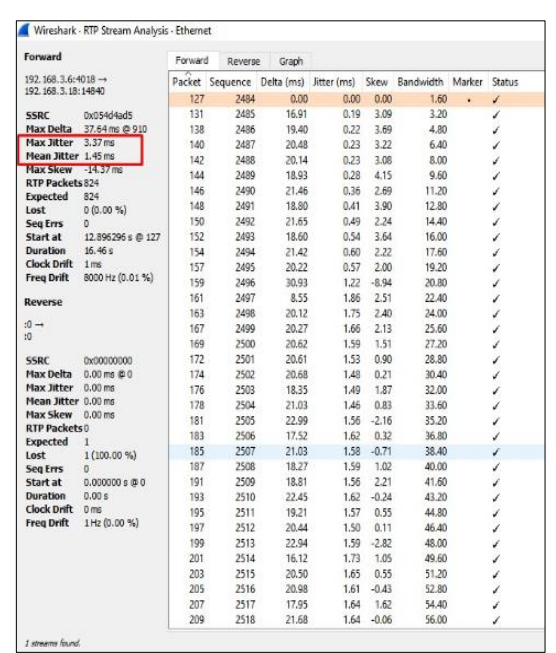

*Gambar 20 Mencari Jitter* Sumber : (Data Penelitan, 2023)

## *Rumus 2 Mencari Jitter*

Dari hasil tersebut diperoleh *jitter* 1,45. Berikut tabel standarisasi dari *jitter*:

*Table 2 Standarisasi Jitter*

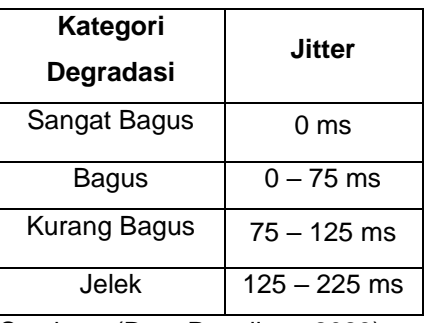

Sumber : (Data Penelitan, 2023)

c) Packet Loss

Packet loss adalah jumlah paket data yang hilang atau rusak selama pengirman paket data. Packet loss adalah fenomena di mana beberapa paket data yang dikirim melalui jaringan tidak sampai ke tujuan atau rusak saat tiba di tujuan. Ini adalah masalah umum dalam komunikasi jaringan, termasuk dalam layanan VoIP (*Voice over Internet Protocol*) dan streaming video. Pada layanan VoIP, packet loss dapat mengakibatkan suara yang cacat, terputus, atau terdistorsi.

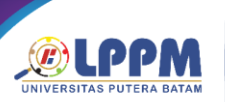

| Forward                                    |                         | Forward | Reverse | Graph |                                        |         |                       |   |                       |
|--------------------------------------------|-------------------------|---------|---------|-------|----------------------------------------|---------|-----------------------|---|-----------------------|
| $192.168.3.6:4018 -$<br>192.168.3.18:14840 |                         |         |         |       | Packet Sequence Delta (ms) Jitter (ms) |         | Skew Bandwidth Marker |   | <b>Status</b>         |
|                                            |                         | 127     | 2484    | 0.00  | 0.00                                   | 0.00    | 1.60                  | ٠ | V.                    |
| <b>SSRC</b>                                | 0x054d4ad5              | 131     | 2485    | 16.91 | 0.19                                   | 3.09    | 3,20                  |   | ¥.                    |
| Max Delta                                  | 37.64 ms @ 910          | 138     | 2486    | 19.40 | 0.22                                   | 3.69    | 4.80                  |   | ✓                     |
| Max Jitter                                 | $3.37$ ms               | 140     | 2487    | 20.48 | 0.23                                   | 3.22    | 6,40                  |   | v                     |
| Mean Jitter 1.45 ms                        |                         | 142     | 2488    | 20.14 | 0.23                                   | 3.08    | 8.00                  |   | ✓                     |
| <b>Max Skew</b>                            | $-14.37$ ms             | 144     | 2489    | 18.93 | 0.28                                   | 4.15    | 9.60                  |   | ¥                     |
| <b>RTP Packets 824</b>                     |                         | 146     | 2490    | 21.46 | 0.36                                   | 2.69    | 11.20                 |   | v                     |
| <b>Expected</b>                            | 824                     | 148     | 2491    | 18.80 | 0.41                                   | 3.90    | 12.80                 |   | ₽                     |
| Lost                                       | 0(0.00%                 | 150     | 2492    | 21.65 | 0.49                                   | 2.24    | 14,40                 |   | ✓                     |
| <b>Seq Errs</b><br>Start at                | o.<br>12,896296 s @ 127 | 152     | 2493    | 18.60 | 0.54                                   | 3.64    | 16.00                 |   | v                     |
| <b>Duration</b>                            | 16.46 s                 | 154     | 2494    | 21.42 | 0.60                                   | 2.22    | 17,60                 |   |                       |
| Clock Drift                                | 1 ms                    | 157     |         |       | 0.57                                   |         |                       |   | ✓<br>v                |
| <b>Freq Drift</b>                          | 8000 Hz (0.01 %)        |         | 2495    | 20.22 |                                        | 2.00    | 19.20                 |   |                       |
|                                            |                         | 159     | 2496    | 30.93 | 1.22                                   | $-8.94$ | 20.80                 |   | v                     |
| Reverse                                    |                         | 161     | 2497    | 8.55  | 1.86                                   | 2.51    | 22,40                 |   | ¥                     |
| $:0 \rightarrow$                           |                         | 163     | 2498    | 20.12 | 1.75                                   | 2.40    | 24.00                 |   | ↙                     |
| : 0                                        |                         | 167     | 2499    | 20.27 | 1.66                                   | 2.13    | 25.60                 |   | ✓                     |
|                                            |                         | 169     | 2500    | 20.62 | 1.59                                   | 1.51    | 27.20                 |   | $\check{\check{}}$    |
| SSRC                                       | 0x00000000              | 172     | 2501    | 20.61 | 1.53                                   | 0.90    | 28,80                 |   |                       |
| <b>Max Delta</b>                           | $0.00 \text{ ms } @0$   | 174     | 2502    | 20.68 | 1.48                                   | 0.21    | 30.40                 |   | $\check{\cdot}$       |
| <b>Max Jitter</b>                          | $0.00$ ms               | 176     | 2503    | 18.35 | 1.49                                   | 1.87    | 32.00                 |   |                       |
| Mean Jitter 0.00 ms                        |                         | 178     | 2504    | 21.03 | 1.46                                   | 0.83    | 33.60                 |   | ✓                     |
| Max Skew 0.00 ms                           |                         | 181     | 2505    | 22.99 | 1.56                                   | $-2.16$ | 35,20                 |   | v                     |
| <b>RTP Packets0</b><br><b>Expected</b>     | ٠                       | 183     | 2506    | 17.52 | 1.62                                   | 0.32    | 36,80                 |   | ↙                     |
| Lost                                       | 1 (100.00 %)            | 185     | 2507    | 21.03 | 1.58                                   | $-0.71$ | 38,40                 |   |                       |
| Seg Errs                                   | $\alpha$                | 187     | 2508    | 18.27 | 1.59                                   | 1.02    | 40.00                 |   | $\check{\phantom{0}}$ |
| Start at                                   | $0.000000 \pm 0.0$      | 191     | 2509    | 18.81 | 1.56                                   | 2.21    | 41.60                 |   | v                     |
| <b>Duration</b>                            | 0.00 s                  | 193     | 2510    | 22.45 | 1.62                                   | $-0.24$ | 43.20                 |   | v                     |
| <b>Clock Drift</b>                         | $Q$ ms                  | 195     | 2511    | 19.21 | 1.57                                   | 0.55    | 44.80                 |   | ✓                     |
| <b>Freq Drift</b>                          | 1 Hz (0.00 %)           | 197     | 2512    | 20.44 | 1.50                                   | 0.11    | 46.40                 |   | v                     |
|                                            |                         | 199     | 2513    | 22.94 | 1.59                                   | $-2.82$ | 48,00                 |   |                       |
|                                            |                         | 201     | 2514    | 16.12 | 1.73                                   | 1.05    | 49.60                 |   | $\check{\phantom{0}}$ |
|                                            |                         |         |         |       |                                        |         |                       |   |                       |
|                                            |                         | 203     | 2515    | 20.50 | 1.65                                   | 0.55    | 51.20                 |   | v                     |
|                                            |                         | 205     | 2516    | 20.98 | 1.61                                   | $-0.43$ | 52,80                 |   | v                     |
|                                            |                         | 207     | 2517    | 17.95 | 1.64                                   | 1.62    | 54,40                 |   | ✓                     |
|                                            |                         | 209     | 2518    | 21.68 | 1.64                                   | $-0.06$ | 56.00                 |   | J                     |

*Gambar 21 Mecari Packet loss* Sumber : (Data Penelitan, 2023) *Rumus 3 Mencari Packet Loss*

Dari gambar diatas diperoleh hasil RTP packet 824 dengan paket loss 0%. Berikut tabel acuan untuk paket loss:

*Table 3 Standarisasi Packet Loss*

Sumber : (Data Penelitan, 2023)

## **5. Kesimpulan**

Setelah melakukan penelitan dan penujian pada server Trixbox di PT. Batam Bintan Telekomunikasi maka kesimpulan yang bisa didapat adalah sebagai berikut:

- a) Implementasi dilakukan dengan menggunakan Trixbox sebagai server VoIP dan menggunakan microSIP dan Zoiper pada client dan Hasil analisis dan perancangan dapat dilakukan ke tahap Implementasi.
- b) Dalam penerapannya, implementasi VoIP ini dapat dilanjutkan dikarenakan menunjukkan hasil yang baik, Hasil QoS mendapatkan hasil dengan nilai Delay 19,7ms (Sangat Bagus), Jitter 1,45 ms (sangat Bagus), packet loss 0% (Sangat Bagus).

## **6. Daftar Pustka**

- Ariawan, M. S. G. & K. U. (2014). Topologi Jaringan LAN. In *JARINGAN KOMPUTER* (pp. 2–22). GRAHA ILMU.
- Ahmad, Z., & Musa, F. S. (2013). "Design and Implementation of VoIP for Enterprise Network." International Journal of Computer Applications.
- Brawijaya, B. mahasiswa U. (n.d.). *Blog mahasiswa Universitas Brawijaya*.

ISBN 978-602-52829-8-0 15 September 2023

- Colman, D. (2013). Building Telephony Systems with Asterisk. Packt Publishing
- Iqbal, M. (n.d.). *Muhammad Iqbal, Perancangan dan Implementasi Server … 87*. 87–95.
- Kumar, V., & Sivakumar, K. (2014). "Design and Implementation of VoIP System Using Asterisk and Linux." International Journal of Advanced Research in Computer Science and Software Engineering.
- Muhammad, A., Triwinarko, A., & Fatulloh, A. (2017). Rancang Bangun VoIP Server Menggunakan Trixbox CE. *Journal of Applied Informatics and Computing*, *1*(1), 5–9. https://doi.org/10.30871/jaic.v1i1.989
- Madsen, L., & Meggelen, J. V. (2018). Asterisk: The Definitive Guide. O'Reilly Media.

(

Nurkholis, M. R., Moko, H., & Firmansyah, R. A. (2016). Implementasi Infrastructure As a Service Dengan Eucalyptus Dalam Pembuatan Voice Over IP Berbasis Trixbox Di SMK SYUBBANUL Wathon Magelang. *Seminar Nasional Teknologi Informasi Dan Multimedia*, 6–7.

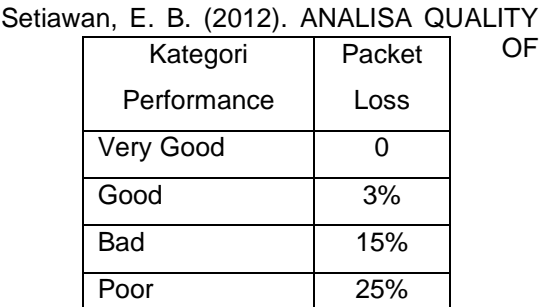

SERVICES (QoS) VOICE OVER INTERNET PROTOCOL (VoIP) DENGAN PROTOKOL H.323 DAN SESSION INITIAL PROTOCOL (SIP). *Komputa : Jurnal Ilmiah Komputer Dan Informatika*, *1*(2).

https://doi.org/10.34010/komputa.v1i2.55

- Smith, Chris. (2018). "TrixBox Made Easy: A Step-by-Step Guide to Installing and Running Your Home and Office VoIP System." Packt Publishing.
- Sowjanya, B., & Gopi, A. (2013). "Implementation and Analysis of Voice over Internet Protocol (VoIP) Service." International Journal of Engineering and Innovative Technology (IJEIT).
- Warman, I., & Maknun, J. (2014). Implementasi Voice Over Internet Protocol<br>(VoIP) IP Phone Sebagai Media IP Phone Sebagai Media Komunikasi Pengganti Private Automatic Branch Exchange (PABX ) (Studi Kasus Institut Teknologi Padang). *Momentum*,

OF

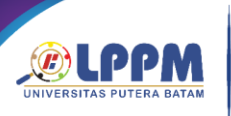

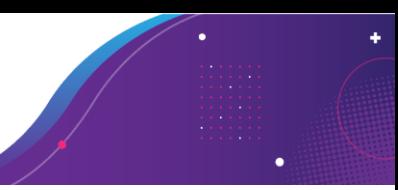

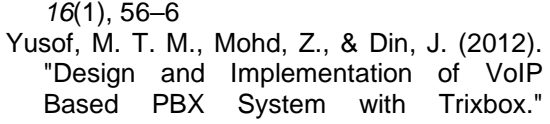

International Journal of Scientific and Research Publications.